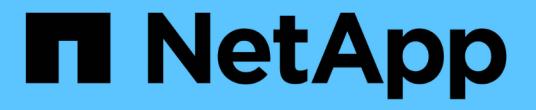

## **System Manager**로 **NAS** 프로토콜을 관리합니다 ONTAP 9

NetApp April 24, 2024

This PDF was generated from https://docs.netapp.com/ko-kr/ontap/concept\_nas\_provision\_overview.html on April 24, 2024. Always check docs.netapp.com for the latest.

# 목차

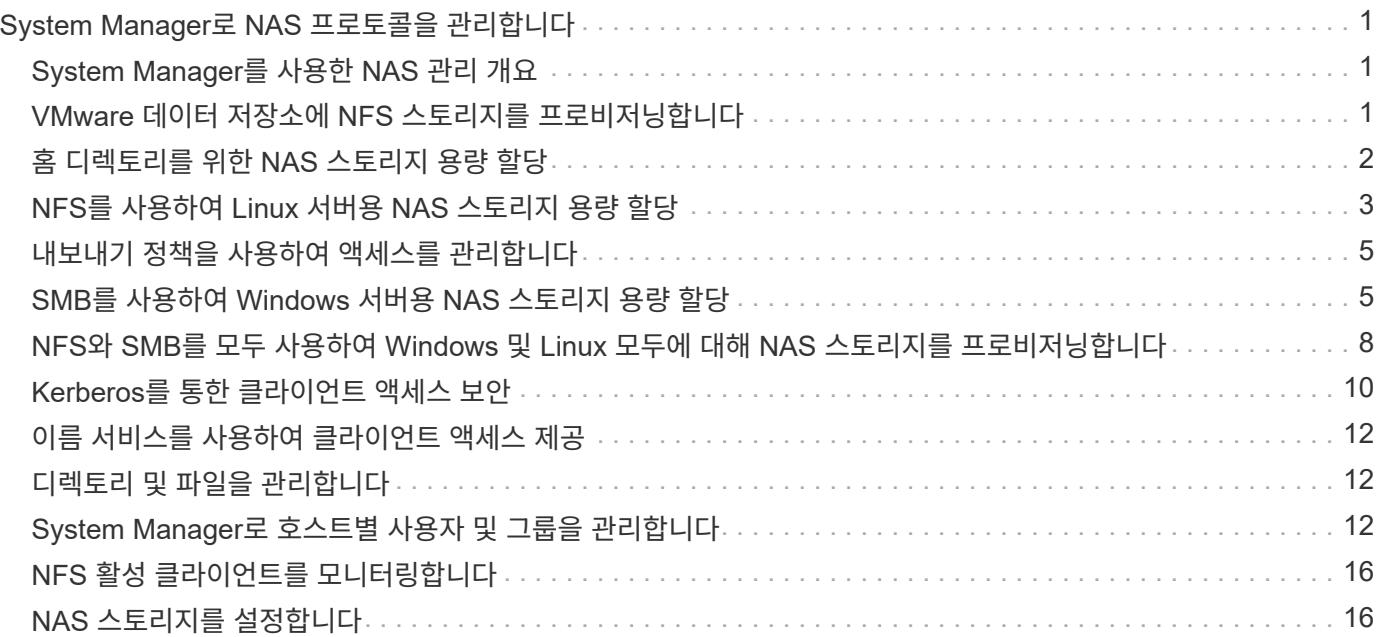

# <span id="page-2-0"></span>**System Manager**로 **NAS** 프로토콜을 관리합니다

## <span id="page-2-1"></span>**System Manager**를 사용한 **NAS** 관리 개요

이 섹션에서는 ONTAP 9.7 이상 릴리즈에서 System Manager를 사용하여 NAS 환경을 구성하고 관리하는 방법을 설명합니다.

클래식 시스템 관리자(ONTAP 9.7 이전에서만 사용 가능)를 사용하는 경우 다음 항목을 참조하십시오.

- ["NFS](https://docs.netapp.com/us-en/ontap-sm-classic/nfs-config/index.html) [구성](https://docs.netapp.com/us-en/ontap-sm-classic/nfs-config/index.html) [개요](https://docs.netapp.com/us-en/ontap-sm-classic/nfs-config/index.html)["](https://docs.netapp.com/us-en/ontap-sm-classic/nfs-config/index.html)
- ["SMB](https://docs.netapp.com/us-en/ontap-sm-classic/smb-config/index.html) [구성](https://docs.netapp.com/us-en/ontap-sm-classic/smb-config/index.html) [개요](https://docs.netapp.com/us-en/ontap-sm-classic/smb-config/index.html)["](https://docs.netapp.com/us-en/ontap-sm-classic/smb-config/index.html)

System Manager는 다음과 같은 워크플로우를 지원합니다.

- NAS 파일 서비스에 사용할 클러스터의 초기 구성입니다.
- 변화하는 스토리지 요구사항에 부합하는 추가 볼륨 프로비저닝
- 업계 표준 인증 및 보안 시설을 위한 구성 및 유지 보수

System Manager를 사용하면 구성 요소 레벨에서 NAS 서비스를 관리할 수 있습니다.

- 프로토콜 NFS, SMB 또는 둘 다(NAS 멀티프로토콜)
- 이름 서비스 DNS, LDAP 및 NIS
- 네임 서비스 스위치
- Kerberos 보안
- 수출 및 공유
- Qtree
- 사용자 및 그룹의 이름 매핑

## <span id="page-2-2"></span>**VMware** 데이터 저장소에 **NFS** 스토리지를 프로비저닝합니다

VMware vSphere(VSC)용 가상 스토리지 콘솔을 사용하여 ESXi 호스트용 ONTAP 기반 스토리지 시스템에서 NFS 볼륨을 프로비저닝하기 전에 ONTAP 9.7 이상용 System Manager를 사용하여 NFS를 사용하도록 설정하십시오.

을 만든 후 ["NFS](#page-17-2) [지원](#page-17-2) [스토리지](#page-17-2) [VM"](#page-17-2) System Manager에서 NFS 볼륨을 프로비저닝하고 VSC를 사용하여 데이터 저장소를 관리할 수 있습니다.

VSC 7.0부터는 VSC가 의 일부입니다 ["VMware vSphere](https://docs.netapp.com/us-en/ontap-tools-vmware-vsphere/index.html) [가상](https://docs.netapp.com/us-en/ontap-tools-vmware-vsphere/index.html) [어플라이언스인](https://docs.netapp.com/us-en/ontap-tools-vmware-vsphere/index.html) [ONTAP](https://docs.netapp.com/us-en/ontap-tools-vmware-vsphere/index.html) [툴](https://docs.netapp.com/us-en/ontap-tools-vmware-vsphere/index.html)["](https://docs.netapp.com/us-en/ontap-tools-vmware-vsphere/index.html)VSC, VASA(vStorage APIs for Storage Awareness) 공급자, VMware vSphere 기능을 위한 SRA(Storage Replication Adapter) 등이 포함되어 있습니다.

를 확인하십시오 ["NetApp](https://imt.netapp.com/matrix/) [상호](https://imt.netapp.com/matrix/) [운용성](https://imt.netapp.com/matrix/) [매트릭스](https://imt.netapp.com/matrix/)["](https://imt.netapp.com/matrix/) 현재 ONTAP 및 VSC 릴리스 간의 호환성을 확인합니다.

System Manager Classic(ONTAP 9.7 및 이전 릴리즈의 경우)을 사용하여 ESXi 호스트에서 데이터 저장소로 NFS

액세스를 설정하려면 을 참조하십시오 ["VSC](https://docs.netapp.com/us-en/ontap-sm-classic/nfs-config-esxi/index.html) [개요를](https://docs.netapp.com/us-en/ontap-sm-classic/nfs-config-esxi/index.html) [사용한](https://docs.netapp.com/us-en/ontap-sm-classic/nfs-config-esxi/index.html) [ESXi](https://docs.netapp.com/us-en/ontap-sm-classic/nfs-config-esxi/index.html)[용](https://docs.netapp.com/us-en/ontap-sm-classic/nfs-config-esxi/index.html) [NFS](https://docs.netapp.com/us-en/ontap-sm-classic/nfs-config-esxi/index.html) [구성](https://docs.netapp.com/us-en/ontap-sm-classic/nfs-config-esxi/index.html)["](https://docs.netapp.com/us-en/ontap-sm-classic/nfs-config-esxi/index.html)

자세한 내용은 을 참조하십시오 ["TR-4597: ONTAP](https://docs.netapp.com/us-en/netapp-solutions/virtualization/vsphere_ontap_ontap_for_vsphere.html)[용](https://docs.netapp.com/us-en/netapp-solutions/virtualization/vsphere_ontap_ontap_for_vsphere.html) [VMware vSphere"](https://docs.netapp.com/us-en/netapp-solutions/virtualization/vsphere_ontap_ontap_for_vsphere.html) VSC 릴리즈에 대한 설명서를 제공합니다.

## <span id="page-3-0"></span>홈 디렉토리를 위한 **NAS** 스토리지 용량 할당

볼륨을 생성하여 SMB 프로토콜을 사용하여 홈 디렉토리에 대한 스토리지를 제공합니다.

이 절차를 수행하면 의 홈 디렉토리에 대한 새 볼륨이 생성됩니다 ["](#page-18-0)[기존](#page-18-0) [SMB](#page-18-0) [지원](#page-18-0) [스토리지](#page-18-0) [VM"](#page-18-0). 볼륨을 구성하거나 사용자 지정 구성을 지정할 때 시스템 기본값을 사용할 수 있습니다.

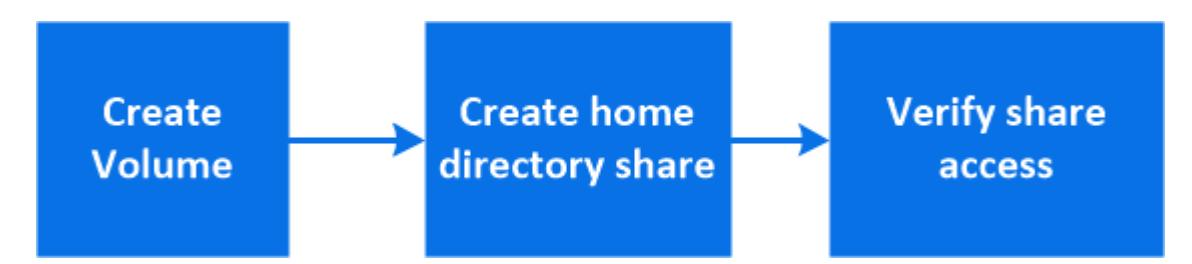

FlexVol 볼륨을 생성할 수도 있고, 고성능 요구사항이 높은 대규모 파일 시스템의 경우 FlexGroup 볼륨을 생성할 수도 있습니다. 도 참조하십시오 ["FlexGroup](https://docs.netapp.com/ko-kr/ontap/task_nas_provision_flexgroup.html) [볼륨을](https://docs.netapp.com/ko-kr/ontap/task_nas_provision_flexgroup.html) [사용하여](https://docs.netapp.com/ko-kr/ontap/task_nas_provision_flexgroup.html) [대용량](https://docs.netapp.com/ko-kr/ontap/task_nas_provision_flexgroup.html) [파일](https://docs.netapp.com/ko-kr/ontap/task_nas_provision_flexgroup.html) [시스템용](https://docs.netapp.com/ko-kr/ontap/task_nas_provision_flexgroup.html) [NAS](https://docs.netapp.com/ko-kr/ontap/task_nas_provision_flexgroup.html) [스토리지를](https://docs.netapp.com/ko-kr/ontap/task_nas_provision_flexgroup.html) [프로비저닝합니다](https://docs.netapp.com/ko-kr/ontap/task_nas_provision_flexgroup.html)[".](https://docs.netapp.com/ko-kr/ontap/task_nas_provision_flexgroup.html)

또한 이 볼륨의 사양을 Ansible 플레이북에 저장할 수도 있습니다. 자세한 내용은 를 참조하십시오 ["Ansible](https://docs.netapp.com/ko-kr/ontap/task_admin_use_ansible_playbooks_add_edit_volumes_luns.html) [플레이북을](https://docs.netapp.com/ko-kr/ontap/task_admin_use_ansible_playbooks_add_edit_volumes_luns.html) [사용하여](https://docs.netapp.com/ko-kr/ontap/task_admin_use_ansible_playbooks_add_edit_volumes_luns.html) [볼륨](https://docs.netapp.com/ko-kr/ontap/task_admin_use_ansible_playbooks_add_edit_volumes_luns.html) [또는](https://docs.netapp.com/ko-kr/ontap/task_admin_use_ansible_playbooks_add_edit_volumes_luns.html) [LUN](https://docs.netapp.com/ko-kr/ontap/task_admin_use_ansible_playbooks_add_edit_volumes_luns.html)[을](https://docs.netapp.com/ko-kr/ontap/task_admin_use_ansible_playbooks_add_edit_volumes_luns.html) [추가](https://docs.netapp.com/ko-kr/ontap/task_admin_use_ansible_playbooks_add_edit_volumes_luns.html) [또는](https://docs.netapp.com/ko-kr/ontap/task_admin_use_ansible_playbooks_add_edit_volumes_luns.html) [편집합니다](https://docs.netapp.com/ko-kr/ontap/task_admin_use_ansible_playbooks_add_edit_volumes_luns.html)["](https://docs.netapp.com/ko-kr/ontap/task_admin_use_ansible_playbooks_add_edit_volumes_luns.html).

단계

- 1. SMB 지원 스토리지 VM에 새 볼륨을 추가합니다.
	- a. 스토리지 > 볼륨 \* 을 선택한 다음 \* 추가 \* 를 클릭합니다.
	- b. 이름을 입력하고 스토리지 VM을 선택한 다음 크기를 입력합니다.

SMB 프로토콜로 구성된 스토리지 VM만 나열됩니다. SMB 프로토콜로 구성된 스토리지 VM을 하나만 사용할 수 있는 경우 \* 스토리지 VM \* 필드가 표시되지 않습니다.

- 이때 \* 저장 \* 을 클릭하면 시스템 관리자가 시스템 기본값을 사용하여 FlexVol 볼륨을 생성하고 추가합니다.
- 추가 옵션 \* 을 클릭하여 권한 부여, 서비스 품질 및 데이터 보호와 같은 서비스를 사용하도록 볼륨 구성을 사용자 지정할 수 있습니다. 을 참조하십시오 [볼륨](#page-4-1) [구성을](#page-4-1) [사용자](#page-4-1) [지정합니다그](#page-4-1)런 다음 여기로 돌아와 다음 단계를 완료합니다.
- 2. [[워크플로의 2단계, 2단계]] \* 스토리지 > 공유 \* 를 클릭하고 \* 추가 \* 를 클릭한 다음 \* 홈 디렉토리 \* 를 선택합니다.
- 3. Windows 클라이언트에서 다음을 수행하여 공유에 액세스할 수 있는지 확인합니다.
	- a. Windows 탐색기에서 '\\ SMB\_Server\_Name\_ Share\_Name\_' 형식으로 드라이브를 공유에 매핑합니다

공유 이름이 변수(%w, %d 또는 %u)로 생성된 경우, 확인된 이름으로 액세스를 테스트하십시오.

b. 새로 만든 드라이브에서 테스트 파일을 만든 다음 파일을 삭제합니다.

### <span id="page-4-1"></span>볼륨 구성을 사용자 지정합니다

시스템 기본값을 수락하는 대신 볼륨을 추가할 때 볼륨 구성을 사용자 지정할 수 있습니다.

절차를 참조하십시오

추가 옵션 \* 을 클릭한 후 필요한 기능을 선택하고 필요한 값을 입력합니다.

- 원격 볼륨의 캐시입니다.
- 성능 서비스 수준(서비스 품질, QoS):

ONTAP 9.8부터 사용자 지정 QoS 정책을 지정하거나 QoS를 사용하지 않도록 설정할 수 있으며, 기본 값 선택도 가능합니다.

- QoS를 비활성화하려면 \* 사용자 정의 \*, \* 기존 \*, \* 없음 \* 을 차례로 선택합니다.
- 사용자 정의 \* 를 선택하고 기존 서비스 수준을 지정하면 로컬 계층이 자동으로 선택됩니다.
- ONTAP 9.9.1부터 사용자 지정 성능 서비스 수준을 생성하기로 선택한 경우, 시스템 관리자를 사용하여 생성 중인 볼륨을 배치할 로컬 계층(\* 수동 배치\*)을 수동으로 선택할 수 있습니다.

원격 캐시 또는 FlexGroup 볼륨 옵션을 선택한 경우에는 이 옵션을 사용할 수 없습니다.

• FlexGroup 볼륨(\* 클러스터 전체에 볼륨 데이터 배포 \* 선택).

이전에 \* Performance Service Level \* 에서 \* Manual Placement \* 를 선택한 경우에는 이 옵션을 사용할 수 없습니다. 그렇지 않으면 추가하려는 볼륨이 기본적으로 FlexVol 볼륨이 됩니다.

- 볼륨이 구성된 프로토콜에 대한 액세스 권한
- SnapMirror(로컬 또는 원격)를 통한 데이터 보호를 선택한 다음 풀다운 목록에서 대상 클러스터에 대한 보호 정책 및 설정을 지정합니다.
- 저장 \* 을 선택하여 볼륨을 생성하고 클러스터 및 스토리지 VM에 추가합니다.

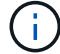

볼륨을 저장한 후 로 돌아갑니다 [step2] 홈 디렉토리에 대한 프로비저닝을 완료합니다.

### <span id="page-4-0"></span>**NFS**를 사용하여 **Linux** 서버용 **NAS** 스토리지 용량 할당

ONTAP System Manager(9.7 이상)에서 NFS 프로토콜을 사용하여 Linux 서버용 스토리지를 제공할 볼륨을 생성합니다.

이 절차를 수행하면 에 새 볼륨이 생성됩니다 ["](#page-17-2)[기존](#page-17-2) [NFS](#page-17-2) [지원](#page-17-2) [스토리지](#page-17-2) [VM".](#page-17-2) 볼륨을 구성하거나 사용자 지정 구성을 지정할 때 시스템 기본값을 사용할 수 있습니다.

FlexVol 볼륨을 생성할 수도 있고, 고성능 요구사항이 높은 대규모 파일 시스템의 경우 FlexGroup 볼륨을 생성할 수도 있습니다. 도 참조하십시오 ["FlexGroup](https://docs.netapp.com/ko-kr/ontap/task_nas_provision_flexgroup.html) [볼륨을](https://docs.netapp.com/ko-kr/ontap/task_nas_provision_flexgroup.html) [사용하여](https://docs.netapp.com/ko-kr/ontap/task_nas_provision_flexgroup.html) [대용량](https://docs.netapp.com/ko-kr/ontap/task_nas_provision_flexgroup.html) [파일](https://docs.netapp.com/ko-kr/ontap/task_nas_provision_flexgroup.html) [시스템용](https://docs.netapp.com/ko-kr/ontap/task_nas_provision_flexgroup.html) [NAS](https://docs.netapp.com/ko-kr/ontap/task_nas_provision_flexgroup.html) [스토리지를](https://docs.netapp.com/ko-kr/ontap/task_nas_provision_flexgroup.html) [프로비저닝합니다](https://docs.netapp.com/ko-kr/ontap/task_nas_provision_flexgroup.html)[".](https://docs.netapp.com/ko-kr/ontap/task_nas_provision_flexgroup.html)

또한 이 볼륨의 사양을 Ansible 플레이북에 저장할 수도 있습니다. 자세한 내용은 를 참조하십시오 ["Ansible](https://docs.netapp.com/ko-kr/ontap/task_admin_use_ansible_playbooks_add_edit_volumes_luns.html) [플레이북을](https://docs.netapp.com/ko-kr/ontap/task_admin_use_ansible_playbooks_add_edit_volumes_luns.html) [사용하여](https://docs.netapp.com/ko-kr/ontap/task_admin_use_ansible_playbooks_add_edit_volumes_luns.html) [볼륨](https://docs.netapp.com/ko-kr/ontap/task_admin_use_ansible_playbooks_add_edit_volumes_luns.html) [또는](https://docs.netapp.com/ko-kr/ontap/task_admin_use_ansible_playbooks_add_edit_volumes_luns.html) [LUN](https://docs.netapp.com/ko-kr/ontap/task_admin_use_ansible_playbooks_add_edit_volumes_luns.html)[을](https://docs.netapp.com/ko-kr/ontap/task_admin_use_ansible_playbooks_add_edit_volumes_luns.html) [추가](https://docs.netapp.com/ko-kr/ontap/task_admin_use_ansible_playbooks_add_edit_volumes_luns.html) [또는](https://docs.netapp.com/ko-kr/ontap/task_admin_use_ansible_playbooks_add_edit_volumes_luns.html) [편집합니다](https://docs.netapp.com/ko-kr/ontap/task_admin_use_ansible_playbooks_add_edit_volumes_luns.html)["](https://docs.netapp.com/ko-kr/ontap/task_admin_use_ansible_playbooks_add_edit_volumes_luns.html).

ONTAP NFS 프로토콜 기능의 범위에 대한 자세한 내용은 를 참조하십시오 ["NFS](https://docs.netapp.com/ko-kr/ontap/nfs-admin/index.html) [참조](https://docs.netapp.com/ko-kr/ontap/nfs-admin/index.html) [개요](https://docs.netapp.com/ko-kr/ontap/nfs-admin/index.html)[".](https://docs.netapp.com/ko-kr/ontap/nfs-admin/index.html)

단계

- 1. NFS 지원 스토리지 VM에 새 볼륨을 추가합니다.
	- a. 스토리지 > 볼륨 \* 을 클릭한 다음 \* 추가 \* 를 클릭합니다.
	- b. 이름을 입력하고 스토리지 VM을 선택한 다음 크기를 입력합니다.

NFS 프로토콜로 구성된 스토리지 VM만 나열됩니다. SMB 프로토콜로 구성된 스토리지 VM을 하나만 사용할 수 있는 경우 \* 스토리지 VM \* 필드가 표시되지 않습니다.

▪ 이때 \* 저장 \* 을 클릭하면 시스템 관리자가 시스템 기본값을 사용하여 FlexVol 볼륨을 생성하고 추가합니다.

기본 엑스포트 정책은 모든 사용자에게 전체 액세스 권한을 부여합니다.

- 추가 옵션 \* 을 클릭하여 권한 부여, 서비스 품질 및 데이터 보호와 같은 서비스를 사용하도록 볼륨 구성을 사용자 지정할 수 있습니다. 을 참조하십시오 [볼륨](#page-4-1) [구성을](#page-4-1) [사용자](#page-4-1) [지정합니다그](#page-4-1)런 다음 여기로 돌아와 다음 단계를 완료합니다.
- <span id="page-5-0"></span>2. Linux 클라이언트에서 다음을 수행하여 액세스를 확인합니다.
	- a. 스토리지 VM의 네트워크 인터페이스를 사용하여 볼륨을 생성하고 마운트합니다.
	- b. 새로 마운트된 볼륨에서 테스트 파일을 생성하고 텍스트를 기록한 다음 파일을 삭제합니다.

액세스를 확인한 후 을(를) 사용할 수 있습니다 ["](#page-6-0)[볼륨의](#page-6-0) [엑스포트](#page-6-0) [정책으로](#page-6-0) [클라이언트](#page-6-0) [액세스](#page-6-0) [제한](#page-6-0)["](#page-6-0) 마운트된 볼륨에 대해 원하는 UNIX 소유권 및 권한을 설정합니다.

볼륨 구성을 사용자 지정합니다

시스템 기본값을 수락하는 대신 볼륨을 추가할 때 볼륨 구성을 사용자 지정할 수 있습니다.

절차를 참조하십시오

추가 옵션 \* 을 클릭한 후 필요한 기능을 선택하고 필요한 값을 입력합니다.

- 원격 볼륨의 캐시입니다.
- 성능 서비스 수준(서비스 품질, QoS):

ONTAP 9.8부터 사용자 지정 QoS 정책을 지정하거나 QoS를 사용하지 않도록 설정할 수 있으며, 기본 값 선택도 가능합니다.

- QoS를 비활성화하려면 \* 사용자 정의 \*, \* 기존 \*, \* 없음 \* 을 차례로 선택합니다.
- 사용자 정의 \* 를 선택하고 기존 서비스 수준을 지정하면 로컬 계층이 자동으로 선택됩니다.
- ONTAP 9.9.1부터 사용자 지정 성능 서비스 수준을 생성하기로 선택한 경우, 시스템 관리자를 사용하여 생성 중인 볼륨을 배치할 로컬 계층(\* 수동 배치\*)을 수동으로 선택할 수 있습니다.

원격 캐시 또는 FlexGroup 볼륨 옵션을 선택한 경우에는 이 옵션을 사용할 수 없습니다.

• FlexGroup 볼륨(\* 클러스터 전체에 볼륨 데이터 배포 \* 선택).

이전에 \* Performance Service Level \* 에서 \* Manual Placement \* 를 선택한 경우에는 이 옵션을 사용할 수 없습니다. 그렇지 않으면 추가하려는 볼륨이 기본적으로 FlexVol 볼륨이 됩니다.

- 볼륨이 구성된 프로토콜에 대한 액세스 권한
- SnapMirror(로컬 또는 원격)를 통한 데이터 보호를 선택한 다음 풀다운 목록에서 대상 클러스터에 대한 보호 정책 및 설정을 지정합니다.
- 저장 \* 을 선택하여 볼륨을 생성하고 클러스터 및 스토리지 VM에 추가합니다.

볼륨을 저장한 후 로 돌아갑니다 [Step 2 in the workflow](#page-5-0) NFS를 사용하여 Linux 서버의 프로비저닝을 완료하려면 다음을 수행합니다.

### **ONTAP**에서 이 작업을 수행하는 다른 방법

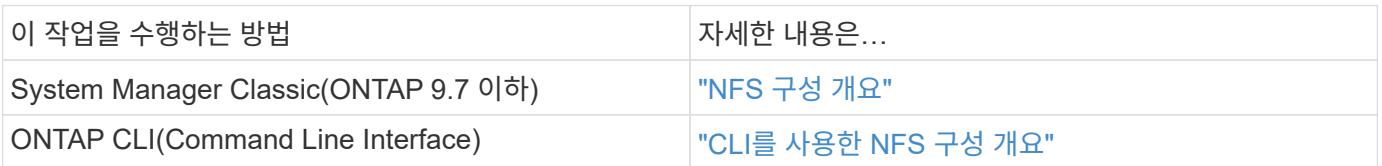

## <span id="page-6-0"></span>내보내기 정책을 사용하여 액세스를 관리합니다

내보내기 정책을 사용하여 NFS 서버에 대한 Linux 클라이언트 액세스를 설정합니다.

이 절차는 에 대한 엑스포트 정책을 생성하거나 수정합니다 ["](#page-17-2)[기존](#page-17-2) [NFS](#page-17-2) [지원](#page-17-2) [스토리지](#page-17-2) [VM"](#page-17-2).

단계

- 1. System Manager에서 \* 스토리지 \* > \* 볼륨 \* 을 클릭합니다.
- 2. NFS 지원 볼륨을 클릭하고 \* More \* 를 클릭합니다.

3. Edit Export Policy \* 를 클릭한 다음 \* Select an existing policy \* 또는 \* Add a new policy \* 를 클릭합니다.

## <span id="page-6-1"></span>**SMB**를 사용하여 **Windows** 서버용 **NAS** 스토리지 용량 할당

ONTAP 9.7 이상에서 사용할 수 있는 System Manager를 사용하여 SMB 프로토콜을 사용하여 Windows 서버용 스토리지를 제공할 볼륨을 생성합니다.

이 절차를 수행하면 에 새 볼륨이 생성됩니다 ["](#page-18-0)[기존](#page-18-0) [SMB](#page-18-0) [지원](#page-18-0) [스토리지](#page-18-0) [VM"](#page-18-0) 볼륨 루트(/) 디렉토리에 대한 공유를 생성합니다. 볼륨을 구성하거나 사용자 지정 구성을 지정할 때 시스템 기본값을 사용할 수 있습니다. 초기 SMB 구성 후 추가 공유를 생성하고 해당 속성을 수정할 수도 있습니다.

FlexVol 볼륨을 생성할 수도 있고, 고성능 요구사항이 높은 대규모 파일 시스템의 경우 FlexGroup 볼륨을 생성할 수도 있습니다. 도 참조하십시오 ["FlexGroup](https://docs.netapp.com/ko-kr/ontap/task_nas_provision_flexgroup.html) [볼륨을](https://docs.netapp.com/ko-kr/ontap/task_nas_provision_flexgroup.html) [사용하여](https://docs.netapp.com/ko-kr/ontap/task_nas_provision_flexgroup.html) [대용량](https://docs.netapp.com/ko-kr/ontap/task_nas_provision_flexgroup.html) [파일](https://docs.netapp.com/ko-kr/ontap/task_nas_provision_flexgroup.html) [시스템용](https://docs.netapp.com/ko-kr/ontap/task_nas_provision_flexgroup.html) [NAS](https://docs.netapp.com/ko-kr/ontap/task_nas_provision_flexgroup.html) [스토리지를](https://docs.netapp.com/ko-kr/ontap/task_nas_provision_flexgroup.html) [프로비저닝합니다](https://docs.netapp.com/ko-kr/ontap/task_nas_provision_flexgroup.html)[".](https://docs.netapp.com/ko-kr/ontap/task_nas_provision_flexgroup.html)

또한 이 볼륨의 사양을 Ansible 플레이북에 저장할 수도 있습니다. 자세한 내용은 를 참조하십시오 ["Ansible](https://docs.netapp.com/ko-kr/ontap/task_admin_use_ansible_playbooks_add_edit_volumes_luns.html) [플레이북을](https://docs.netapp.com/ko-kr/ontap/task_admin_use_ansible_playbooks_add_edit_volumes_luns.html) [사용하여](https://docs.netapp.com/ko-kr/ontap/task_admin_use_ansible_playbooks_add_edit_volumes_luns.html) [볼륨](https://docs.netapp.com/ko-kr/ontap/task_admin_use_ansible_playbooks_add_edit_volumes_luns.html) [또는](https://docs.netapp.com/ko-kr/ontap/task_admin_use_ansible_playbooks_add_edit_volumes_luns.html) [LUN](https://docs.netapp.com/ko-kr/ontap/task_admin_use_ansible_playbooks_add_edit_volumes_luns.html)[을](https://docs.netapp.com/ko-kr/ontap/task_admin_use_ansible_playbooks_add_edit_volumes_luns.html) [추가](https://docs.netapp.com/ko-kr/ontap/task_admin_use_ansible_playbooks_add_edit_volumes_luns.html) [또는](https://docs.netapp.com/ko-kr/ontap/task_admin_use_ansible_playbooks_add_edit_volumes_luns.html) [편집합니다](https://docs.netapp.com/ko-kr/ontap/task_admin_use_ansible_playbooks_add_edit_volumes_luns.html)["](https://docs.netapp.com/ko-kr/ontap/task_admin_use_ansible_playbooks_add_edit_volumes_luns.html).

ONTAP SMB 프로토콜 기능 범위에 대한 자세한 내용은 을 참조하십시오 ["SMB](https://docs.netapp.com/ko-kr/ontap/smb-admin/index.html) [참조](https://docs.netapp.com/ko-kr/ontap/smb-admin/index.html) [개요](https://docs.netapp.com/ko-kr/ontap/smb-admin/index.html)[".](https://docs.netapp.com/ko-kr/ontap/smb-admin/index.html)

시작하기 전에

• ONTAP 9.13.1 부터는 새 볼륨에 대해 용량 분석 및 활동 추적을 기본적으로 활성화할 수 있습니다. System Manager에서 클러스터 또는 스토리지 VM 레벨의 기본 설정을 관리할 수 있습니다. 자세한 내용은 을 참조하십시오

 $\bigodot$ 

[파일](https://docs.netapp.com/ko-kr/ontap/../task_nas_file_system_analytics_enable.html) [시스템](https://docs.netapp.com/ko-kr/ontap/../task_nas_file_system_analytics_enable.html) [분석](https://docs.netapp.com/ko-kr/ontap/../task_nas_file_system_analytics_enable.html) [설정](https://docs.netapp.com/ko-kr/ontap/../task_nas_file_system_analytics_enable.html).

#### 단계

- 1. SMB 지원 스토리지 VM에 새 볼륨을 추가합니다.
	- a. 스토리지 > 볼륨 \* 을 클릭한 다음 \* 추가 \* 를 클릭합니다.
	- b. 이름을 입력하고 스토리지 VM을 선택한 다음 크기를 입력합니다.

SMB 프로토콜로 구성된 스토리지 VM만 나열됩니다. SMB 프로토콜로 구성된 스토리지 VM을 하나만 사용할 수 있는 경우 \* 스토리지 VM \* 필드가 표시되지 않습니다.

- 이때 \* 저장 \* 을 선택하면 시스템 관리자가 시스템 기본값을 사용하여 FlexVol 볼륨을 생성하고 추가합니다.
- 추가 옵션 \* 을 선택하여 권한 부여, 서비스 품질 및 데이터 보호와 같은 서비스를 사용할 수 있도록 볼륨 구성을 사용자 지정할 수 있습니다. 을 참조하십시오 [볼륨](#page-4-1) [구성을](#page-4-1) [사용자](#page-4-1) [지정합니다그](#page-4-1)런 다음 여기로 돌아와 다음 단계를 완료합니다.
- 2. 공유에 액세스할 수 있는지 확인하기 위해 Windows 클라이언트로 전환합니다.

a. Windows 탐색기에서 '\\\_SMB\_Server\_Name\_\_Share\_Name\_' 형식으로 드라이브를 공유에 매핑합니다

b. 새로 생성된 드라이브에서 테스트 파일을 만들고 텍스트를 기록한 다음 파일을 삭제합니다.

액세스를 확인한 후 공유 ACL을 사용하여 클라이언트 액세스를 제한하고 매핑된 드라이브에서 원하는 보안 속성을 설정할 수 있습니다. 을 참조하십시오 ["SMB](https://docs.netapp.com/ko-kr/ontap/smb-config/create-share-task.html) [공유를](https://docs.netapp.com/ko-kr/ontap/smb-config/create-share-task.html) [생성합니다](https://docs.netapp.com/ko-kr/ontap/smb-config/create-share-task.html)["](https://docs.netapp.com/ko-kr/ontap/smb-config/create-share-task.html) 를 참조하십시오.

공유를 추가하거나 수정합니다

초기 SMB 구성 후 공유를 추가할 수 있습니다. 공유는 사용자가 선택한 기본 값과 속성으로 생성됩니다. 나중에 수정할 수 있습니다.

공유를 구성할 때 다음 공유 속성을 설정할 수 있습니다.

- 액세스 권한
- 공유 속성
	- SMB 데이터를 통해 Hyper-V 및 SQL Server를 포함하는 공유에 대해 지속적인 가용성을 지원합니다(ONTAP 9.10.1부터 시작). 참고 항목:
		- ["SMB](https://docs.netapp.com/ko-kr/ontap/smb-hyper-v-sql/continuously-available-share-hyper-v-concept.html)[를](https://docs.netapp.com/ko-kr/ontap/smb-hyper-v-sql/continuously-available-share-hyper-v-concept.html) [통한](https://docs.netapp.com/ko-kr/ontap/smb-hyper-v-sql/continuously-available-share-hyper-v-concept.html) [Hyper-V](https://docs.netapp.com/ko-kr/ontap/smb-hyper-v-sql/continuously-available-share-hyper-v-concept.html)[의](https://docs.netapp.com/ko-kr/ontap/smb-hyper-v-sql/continuously-available-share-hyper-v-concept.html) [지](https://docs.netapp.com/ko-kr/ontap/smb-hyper-v-sql/continuously-available-share-hyper-v-concept.html)속[적인](https://docs.netapp.com/ko-kr/ontap/smb-hyper-v-sql/continuously-available-share-hyper-v-concept.html) [가용성](https://docs.netapp.com/ko-kr/ontap/smb-hyper-v-sql/continuously-available-share-hyper-v-concept.html) [공유](https://docs.netapp.com/ko-kr/ontap/smb-hyper-v-sql/continuously-available-share-hyper-v-concept.html) [요구사항](https://docs.netapp.com/ko-kr/ontap/smb-hyper-v-sql/continuously-available-share-hyper-v-concept.html)["](https://docs.netapp.com/ko-kr/ontap/smb-hyper-v-sql/continuously-available-share-hyper-v-concept.html)
		- ["SMB](https://docs.netapp.com/ko-kr/ontap/smb-hyper-v-sql/continuously-available-share-sql-concept.html)[를](https://docs.netapp.com/ko-kr/ontap/smb-hyper-v-sql/continuously-available-share-sql-concept.html) [통한](https://docs.netapp.com/ko-kr/ontap/smb-hyper-v-sql/continuously-available-share-sql-concept.html) [SQL Server](https://docs.netapp.com/ko-kr/ontap/smb-hyper-v-sql/continuously-available-share-sql-concept.html)[의](https://docs.netapp.com/ko-kr/ontap/smb-hyper-v-sql/continuously-available-share-sql-concept.html) 지속[적인](https://docs.netapp.com/ko-kr/ontap/smb-hyper-v-sql/continuously-available-share-sql-concept.html) [가용성](https://docs.netapp.com/ko-kr/ontap/smb-hyper-v-sql/continuously-available-share-sql-concept.html) [공유](https://docs.netapp.com/ko-kr/ontap/smb-hyper-v-sql/continuously-available-share-sql-concept.html) [요구](https://docs.netapp.com/ko-kr/ontap/smb-hyper-v-sql/continuously-available-share-sql-concept.html) [사항](https://docs.netapp.com/ko-kr/ontap/smb-hyper-v-sql/continuously-available-share-sql-concept.html)["](https://docs.netapp.com/ko-kr/ontap/smb-hyper-v-sql/continuously-available-share-sql-concept.html)
	- 이 공유에 액세스하는 동안 SMB 3.0으로 데이터를 암호화합니다.

초기 설정 후 다음 속성을 수정할 수도 있습니다.

- 심볼 링크
	- symlink와 Wipelink를 설정하거나 해제합니다
- 공유 속성
	- 클라이언트가 스냅샷 복사본 디렉토리에 액세스할 수 있도록 합니다.
	- oplocks를 설정하여 클라이언트가 파일을 잠그고 컨텐츠를 로컬에서 캐시할 수 있도록 합니다(기본값).

◦ 사용자의 액세스 권한을 기반으로 공유 리소스를 표시하려면 ABE(액세스 기반 열거)를 사용합니다.

절차를 참조하십시오 SMB 지원 볼륨에 새 공유를 추가하려면 스토리지 **>** 공유 를 클릭하고 추가 를 클릭한 다음 공유 를 선택합니다.

기존 공유를 수정하려면 스토리지 **>** 공유 를 클릭한 다음 을 클릭합니다 을 클릭하고 편집 을 선택합니다.

볼륨 구성을 사용자 지정합니다

시스템 기본값을 수락하는 대신 볼륨을 추가할 때 볼륨 구성을 사용자 지정할 수 있습니다.

절차를 참조하십시오

추가 옵션 \* 을 클릭한 후 필요한 기능을 선택하고 필요한 값을 입력합니다.

- 원격 볼륨의 캐시입니다.
- 성능 서비스 수준(서비스 품질, QoS):

ONTAP 9.8부터 사용자 지정 QoS 정책을 지정하거나 QoS를 사용하지 않도록 설정할 수 있으며, 기본 값 선택도 가능합니다.

- QoS를 비활성화하려면 \* 사용자 정의 \*, \* 기존 \*, \* 없음 \* 을 차례로 선택합니다.
- 사용자 정의 \* 를 선택하고 기존 서비스 수준을 지정하면 로컬 계층이 자동으로 선택됩니다.
- ONTAP 9.9.1부터 사용자 지정 성능 서비스 수준을 생성하기로 선택한 경우, 시스템 관리자를 사용하여 생성 중인 볼륨을 배치할 로컬 계층(\* 수동 배치\*)을 수동으로 선택할 수 있습니다.

원격 캐시 또는 FlexGroup 볼륨 옵션을 선택한 경우에는 이 옵션을 사용할 수 없습니다.

• FlexGroup 볼륨(\* 클러스터 전체에 볼륨 데이터 배포 \* 선택).

이전에 \* Performance Service Level \* 에서 \* Manual Placement \* 를 선택한 경우에는 이 옵션을 사용할 수 없습니다. 그렇지 않으면 추가하려는 볼륨이 기본적으로 FlexVol 볼륨이 됩니다.

• 성능 서비스 수준 \* 에서 \* 수동 배치 \* 를 선택한 경우에는 이 옵션을 사용할 수 없습니다. 그렇지 않으면 추가하려는 볼륨이 기본적으로 FlexVol 볼륨이 됩니다. \* 볼륨이 구성된 프로토콜에 대한 액세스 권한. \* SnapMirror(로컬 또는 원격)를 사용하여 데이터 보호를 선택한 다음 풀다운 목록에서 대상 클러스터에 대한 보호 정책 및 설정을 지정합니다. \* 저장 \* 을 클릭하여 볼륨을 생성한 후 클러스터와 스토리지 VM에 추가합니다.

시스템 기본값을 수락하는 대신 볼륨을 추가할 때 볼륨 구성을 사용자 지정할 수 있습니다.

#### 절차를 참조하십시오

추가 옵션 \* 을 클릭한 후 필요한 기능을 선택하고 필요한 값을 입력합니다.

- 원격 볼륨의 캐시입니다.
- 성능 서비스 수준(서비스 품질, QoS):

ONTAP 9.8부터 사용자 지정 QoS 정책을 지정하거나 QoS를 사용하지 않도록 설정할 수 있으며, 기본 값 선택도 가능합니다.

◦ QoS를 비활성화하려면 \* 사용자 정의 \*, \* 기존 \*, \* 없음 \* 을 차례로 선택합니다.

◦ 사용자 정의 \* 를 선택하고 기존 서비스 수준을 지정하면 로컬 계층이 자동으로 선택됩니다.

◦ ONTAP 9.9.1부터 사용자 지정 성능 서비스 수준을 생성하기로 선택한 경우, 시스템 관리자를 사용하여 생성 중인 볼륨을 배치할 로컬 계층(\* 수동 배치\*)을 수동으로 선택할 수 있습니다.

원격 캐시 또는 FlexGroup 볼륨 옵션을 선택한 경우에는 이 옵션을 사용할 수 없습니다.

• FlexGroup 볼륨(\* 클러스터 전체에 볼륨 데이터 배포 \* 선택).

이전에 \* Performance Service Level \* 에서 \* Manual Placement \* 를 선택한 경우에는 이 옵션을 사용할 수 없습니다. 그렇지 않으면 추가하려는 볼륨이 기본적으로 FlexVol 볼륨이 됩니다.

- 볼륨이 구성된 프로토콜에 대한 액세스 권한
- SnapMirror(로컬 또는 원격)를 통한 데이터 보호를 선택한 다음 풀다운 목록에서 대상 클러스터에 대한 보호 정책 및 설정을 지정합니다.
- 저장 \* 을 선택하여 볼륨을 생성하고 클러스터 및 스토리지 VM에 추가합니다.

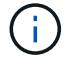

볼륨을 저장한 후 로 돌아갑니다 [step2-compl-prov-win] SMB를 사용하여 Windows 서버에 대한 프로비저닝을 완료하려면 다음을 수행합니다.

### **ONTAP**에서 이 작업을 수행하는 다른 방법

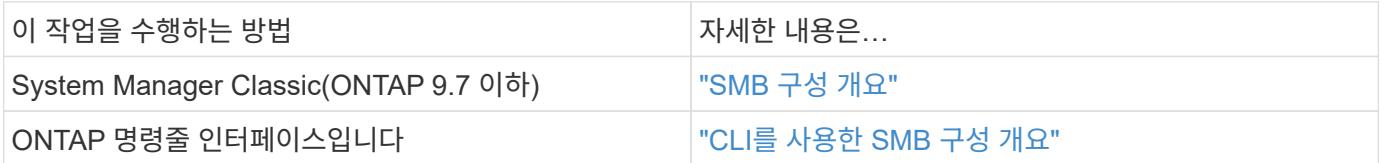

## <span id="page-9-0"></span>**NFS**와 **SMB**를 모두 사용하여 **Windows** 및 **Linux** 모두에 대해 **NAS** 스토리지를 프로비저닝합니다

NFS 또는 SMB 프로토콜을 사용하여 클라이언트에 스토리지를 제공할 볼륨을 생성합니다.

이 절차를 수행하면 에 새 볼륨이 생성됩니다 ["NFS](#page-20-0) [및](#page-20-0) [SMB](#page-20-0) [프로토콜](#page-20-0) [모](#page-20-0)[두](#page-20-0)에 [대](#page-20-0)[해](#page-20-0) [설정된](#page-20-0) [기존](#page-20-0) [스토리지](#page-20-0) [VM"](#page-20-0).

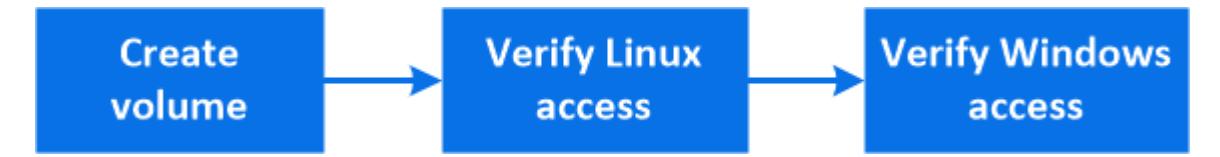

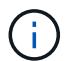

NFS 프로토콜은 일반적으로 Linux 환경에서 사용됩니다. SMB 프로토콜은 일반적으로 Windows 환경에서 사용됩니다. 그러나 NFS와 SMB는 모두 Linux 또는 Windows에서 사용할 수 있습니다.

FlexVol 볼륨을 생성할 수도 있고, 고성능 요구사항이 높은 대규모 파일 시스템의 경우 FlexGroup 볼륨을 생성할 수도 있습니다. 을 참조하십시오 ["FlexGroup](https://docs.netapp.com/ko-kr/ontap/task_nas_provision_flexgroup.html) [볼륨을](https://docs.netapp.com/ko-kr/ontap/task_nas_provision_flexgroup.html) [사용하여](https://docs.netapp.com/ko-kr/ontap/task_nas_provision_flexgroup.html) [대용량](https://docs.netapp.com/ko-kr/ontap/task_nas_provision_flexgroup.html) [파일](https://docs.netapp.com/ko-kr/ontap/task_nas_provision_flexgroup.html) [시스템용](https://docs.netapp.com/ko-kr/ontap/task_nas_provision_flexgroup.html) [NAS](https://docs.netapp.com/ko-kr/ontap/task_nas_provision_flexgroup.html) [스토리지를](https://docs.netapp.com/ko-kr/ontap/task_nas_provision_flexgroup.html) [프로비저닝합니다](https://docs.netapp.com/ko-kr/ontap/task_nas_provision_flexgroup.html)[".](https://docs.netapp.com/ko-kr/ontap/task_nas_provision_flexgroup.html)

또한 이 볼륨의 사양을 Ansible 플레이북에 저장할 수도 있습니다. 자세한 내용은 를 참조하십시오 ["Ansible](https://docs.netapp.com/ko-kr/ontap/task_admin_use_ansible_playbooks_add_edit_volumes_luns.html) [플레이북을](https://docs.netapp.com/ko-kr/ontap/task_admin_use_ansible_playbooks_add_edit_volumes_luns.html) [사용하여](https://docs.netapp.com/ko-kr/ontap/task_admin_use_ansible_playbooks_add_edit_volumes_luns.html) [볼륨](https://docs.netapp.com/ko-kr/ontap/task_admin_use_ansible_playbooks_add_edit_volumes_luns.html) [또는](https://docs.netapp.com/ko-kr/ontap/task_admin_use_ansible_playbooks_add_edit_volumes_luns.html) [LUN](https://docs.netapp.com/ko-kr/ontap/task_admin_use_ansible_playbooks_add_edit_volumes_luns.html)[을](https://docs.netapp.com/ko-kr/ontap/task_admin_use_ansible_playbooks_add_edit_volumes_luns.html) [추가](https://docs.netapp.com/ko-kr/ontap/task_admin_use_ansible_playbooks_add_edit_volumes_luns.html) [또는](https://docs.netapp.com/ko-kr/ontap/task_admin_use_ansible_playbooks_add_edit_volumes_luns.html) [편집합니다](https://docs.netapp.com/ko-kr/ontap/task_admin_use_ansible_playbooks_add_edit_volumes_luns.html)["](https://docs.netapp.com/ko-kr/ontap/task_admin_use_ansible_playbooks_add_edit_volumes_luns.html).

1. NFS와 SMB 모두에 대해 설정된 스토리지 VM에 새 볼륨을 추가합니다.

- a. 스토리지 > 볼륨 \* 을 클릭한 다음 \* 추가 \* 를 클릭합니다.
- b. 이름을 입력하고 스토리지 VM을 선택한 다음 크기를 입력합니다.

NFS 및 SMB 프로토콜을 모두 사용하여 구성된 스토리지 VM만 나열됩니다. NFS 및 SMB 프로토콜로 구성된 스토리지 VM을 하나만 사용할 수 있는 경우 \* 스토리지 VM \* 필드가 표시되지 않습니다.

c. More Options \* 를 클릭하고 \* Export via NFS \* 를 선택합니다.

기본 설정은 모든 사용자에게 전체 액세스 권한을 부여합니다. 나중에 내보내기 정책에 더 제한적인 규칙을 추가할 수 있습니다.

d. Share via SMB/CIFS \* 를 선택합니다.

공유는 \* Everyone \* 그룹에 대해 "모든 권한"으로 설정된 기본 ACL(액세스 제어 목록)으로 생성됩니다. 나중에 ACL에 제한을 추가할 수 있습니다.

e. 이때 \* 저장 \* 을 클릭하면 시스템 관리자가 시스템 기본값을 사용하여 FlexVol 볼륨을 생성하고 추가합니다.

또는 인증, 서비스 품질 및 데이터 보호와 같은 추가 필수 서비스를 계속 활성화할 수도 있습니다. 을 참조하십시오 [볼륨](#page-4-1) [구성을](#page-4-1) [사용자](#page-4-1) [지정합니다그](#page-4-1)런 다음 여기로 돌아와 다음 단계를 완료합니다.

- 2. Linux 클라이언트에서 내보내기에 액세스할 수 있는지 확인합니다.
	- a. 스토리지 VM의 네트워크 인터페이스를 사용하여 볼륨을 생성하고 마운트합니다.
	- b. 새로 마운트된 볼륨에서 테스트 파일을 생성하고 텍스트를 기록한 다음 파일을 삭제합니다.
- 3. Windows 클라이언트에서 다음을 수행하여 공유에 액세스할 수 있는지 확인합니다.
	- a. Windows 탐색기에서 '\\\_SMB\_Server\_Name\_\_Share\_Name\_' 형식으로 드라이브를 공유에 매핑합니다
	- b. 새로 생성된 드라이브에서 테스트 파일을 만들고 텍스트를 기록한 다음 파일을 삭제합니다.

액세스를 확인한 후 을(를) 사용할 수 있습니다 ["](#page-6-0)[볼륨의](#page-6-0) [내보내기](#page-6-0) [정책을](#page-6-0) [사용하여](#page-6-0) [클라이언트](#page-6-0) [액세스를](#page-6-0) [제한하고](#page-6-0) [공유](#page-6-0) [ACL](#page-6-0)[을](#page-6-0) [사용하여](#page-6-0) [클라이언트](#page-6-0) [액세스를](#page-6-0) [제한합니다](#page-6-0)["](#page-6-0)내보낸 볼륨과 공유 볼륨에 대해 원하는 소유권 및 권한을 설정합니다.

볼륨 구성을 사용자 지정합니다

시스템 기본값을 수락하는 대신 볼륨을 추가할 때 볼륨 구성을 사용자 지정할 수 있습니다.

#### 절차를 참조하십시오

추가 옵션 \* 을 클릭한 후 필요한 기능을 선택하고 필요한 값을 입력합니다.

- 원격 볼륨의 캐시입니다.
- 성능 서비스 수준(서비스 품질, QoS):

ONTAP 9.8부터 사용자 지정 QoS 정책을 지정하거나 QoS를 사용하지 않도록 설정할 수 있으며, 기본 값 선택도 가능합니다.

- QoS를 비활성화하려면 \* 사용자 정의 \*, \* 기존 \*, \* 없음 \* 을 차례로 선택합니다.
- 사용자 정의 \* 를 선택하고 기존 서비스 수준을 지정하면 로컬 계층이 자동으로 선택됩니다.
- ONTAP 9.9.1부터 사용자 지정 성능 서비스 수준을 생성하기로 선택한 경우, 시스템 관리자를 사용하여 생성 중인 볼륨을 배치할 로컬 계층(\* 수동 배치\*)을 수동으로 선택할 수 있습니다.

원격 캐시 또는 FlexGroup 볼륨 옵션을 선택한 경우에는 이 옵션을 사용할 수 없습니다.

• FlexGroup 볼륨(\* 클러스터 전체에 볼륨 데이터 배포 \* 선택).

이전에 \* Performance Service Level \* 에서 \* Manual Placement \* 를 선택한 경우에는 이 옵션을 사용할 수 없습니다. 그렇지 않으면 추가하려는 볼륨이 기본적으로 FlexVol 볼륨이 됩니다.

- 볼륨이 구성된 프로토콜에 대한 액세스 권한
- SnapMirror(로컬 또는 원격)를 통한 데이터 보호를 선택한 다음 풀다운 목록에서 대상 클러스터에 대한 보호 정책 및 설정을 지정합니다.
- 저장 \* 을 선택하여 볼륨을 생성하고 클러스터 및 스토리지 VM에 추가합니다.

볼륨을 저장한 후 로 돌아갑니다 [step2-compl-prov-nfs-smb] Windows 및 Linux 서버에 대한 멀티프로토콜 프로비저닝을 완료합니다.

### **ONTAP**에서 이 작업을 수행하는 다른 방법

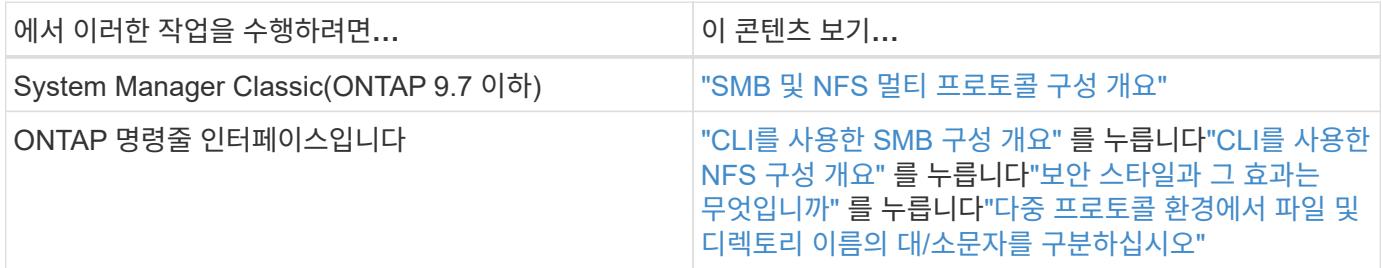

### <span id="page-11-0"></span>**Kerberos**를 통한 클라이언트 액세스 보안

NAS 클라이언트에 대한 스토리지 액세스를 보호하기 위해 Kerberos를 설정합니다.

이 절차에서는 에 대해 설정된 기존 스토리지 VM에서 Kerberos를 구성합니다 ["NFS](#page-17-2) [를](#page-17-2) [참조하십시오](#page-17-2)["](#page-17-2) 또는 ["](#page-18-0)[중소기업](#page-18-0)[".](#page-18-0)

시작하기 전에 DNS, NTP 및 를 구성해야 합니다 ["LDAP](#page-13-0)[를](#page-13-0) [지원합니다](#page-13-0)["](#page-13-0) 스토리지 시스템에서

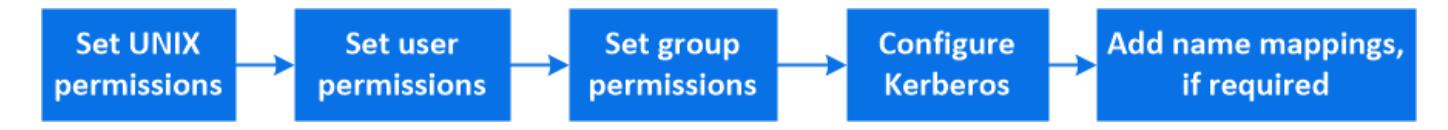

#### 단계

- 1. ONTAP 명령줄에서 스토리지 VM 루트 볼륨에 대한 UNIX 권한을 설정합니다.
	- a. 스토리지 VM 루트 볼륨에 대한 관련 사용 권한 'volume show-volume\_root\_vol\_name\_-fields user, group, unix-permissions'를 표시합니다

스토리지 VM의 루트 볼륨에는 다음 구성이 있어야 합니다.

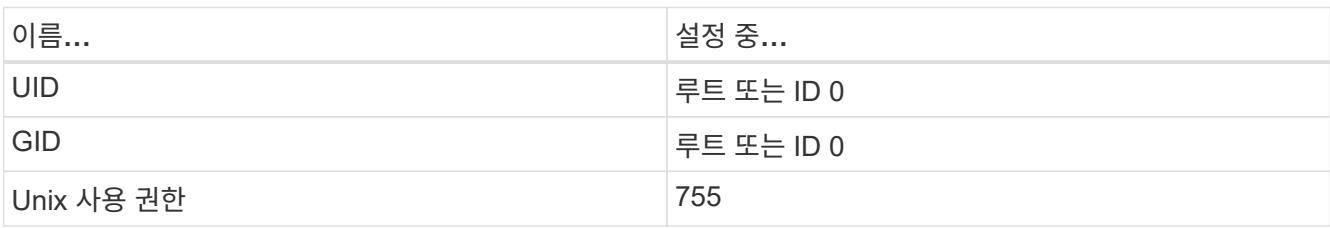

a. 이 값이 표시되지 않으면 볼륨 수정 명령을 사용하여 값을 업데이트합니다.

2. 스토리지 VM 루트 볼륨에 대한 사용자 권한을 설정합니다.

a. 로컬 UNIX 사용자 'vserver services name-service unix-user show-vserver\_vserver\_name\_'을 표시합니다

스토리지 VM에는 다음과 같은 UNIX 사용자가 구성되어 있어야 합니다.

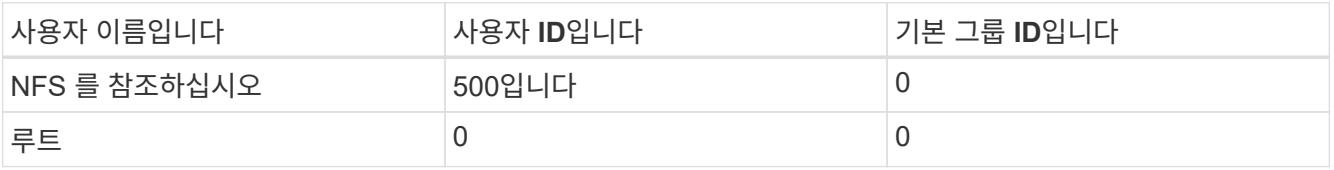

+

- 참고: \* NFS 클라이언트 사용자의 SPN에 대한 Kerberos-UNIX 이름 매핑이 있는 경우 NFS 사용자는 필요하지 않습니다. 5단계를 참조하십시오.
	- a. 이러한 값이 표시되지 않으면 'vserver services name-service unix-user modify' 명령을 사용하여 업데이트하십시오.
- 3. 스토리지 VM 루트 볼륨에 대한 그룹 권한을 설정합니다.
	- a. 로컬 UNIX 그룹 'vserver services name-service unix-group show -vserver\_vserver\_name\_'을 표시합니다

스토리지 VM에는 다음과 같은 UNIX 그룹이 구성되어 있어야 합니다.

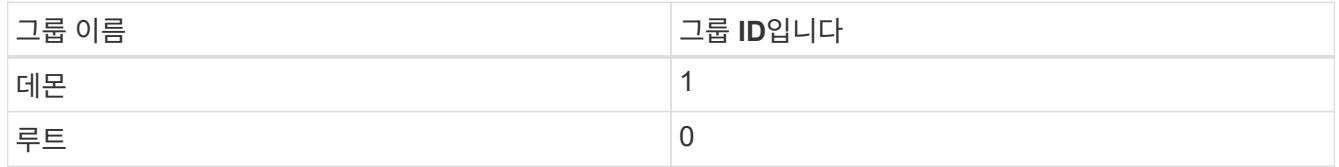

- a. 이러한 값이 표시되지 않으면 'vserver services name-service unix-group modify' 명령을 사용하여 업데이트하십시오.
- 4. Kerberos를 구성하려면 System Manager로 전환합니다
- 5. System Manager에서 \* 스토리지 > 스토리지 VM \* 을 클릭하고 스토리지 VM을 선택합니다.
- 6. 설정 \* 을 클릭합니다.
- 7. 을 클릭합니다  $\rightarrow$  Kerberos.
- 8. Kerberos 영역 아래에서 \* 추가 \* 를 클릭하고 다음 섹션을 완료합니다.
	- Kerberos 영역 추가

KDC 공급업체에 따라 구성 세부 정보를 입력합니다.

◦ Realm에 네트워크 인터페이스를 추가합니다

추가 \* 를 클릭하고 네트워크 인터페이스를 선택합니다.

- 9. 필요한 경우 Kerberos 사용자 이름에서 로컬 사용자 이름으로 매핑을 추가합니다.
	- a. 스토리지 > 스토리지 VM \* 을 클릭하고 스토리지 VM을 선택합니다.

b. 설정 \* 을 클릭한 다음 을 클릭합니다  $\rightarrow$  이름 매핑 \* 아래.

c. UNIX \* 에 대한 Kerberos \* 에서 정규식을 사용하여 패턴 및 교체를 추가합니다.

## <span id="page-13-0"></span>이름 서비스를 사용하여 클라이언트 액세스 제공

ONTAP에서 LDAP 또는 NIS를 사용하여 호스트, 사용자, 그룹 또는 넷그룹 정보를 조회하여 NAS 클라이언트를 인증합니다.

이 절차는 에 대해 설정된 기존 스토리지 VM에 대한 LDAP 또는 NIS 구성을 생성하거나 수정합니다 ["NFS](#page-17-2) [를](#page-17-2) [참조하십시오](#page-17-2)["](#page-17-2) 또는 ["](#page-18-0)[중소기업](#page-18-0)["](#page-18-0).

LDAP 구성의 경우 환경에 필요한 LDAP 구성 세부 정보가 있어야 하며 기본 ONTAP LDAP 스키마를 사용해야 합니다.

단계

1. 필요한 서비스를 구성합니다. \* 스토리지 > 스토리지 VM \* 을 클릭합니다.

2. 스토리지 VM을 선택하고 \* Settings \* 를 클릭한 다음 를 클릭합니다 ✿ LDAP 또는 NIS의 경우

3. 이름 서비스 스위치에 변경 내용을 포함합니다. 을 클릭합니다 <>>>>>>> 이름 서비스 스위치 아래에서.

## <span id="page-13-1"></span>디렉토리 및 파일을 관리합니다

System Manager 볼륨 표시를 확장하여 디렉토리 및 파일을 보고 삭제합니다.

ONTAP 9.9.1부터 디렉토리는 지연 시간이 짧은 고속 디렉토리 삭제 기능으로 삭제됩니다.

ONTAP 9.9.1 이상에서 파일 시스템을 보는 방법에 대한 자세한 내용은 을 참조하십시오 ["](https://docs.netapp.com/ko-kr/ontap/concept_nas_file_system_analytics_overview.html)[파일](https://docs.netapp.com/ko-kr/ontap/concept_nas_file_system_analytics_overview.html) [시스템](https://docs.netapp.com/ko-kr/ontap/concept_nas_file_system_analytics_overview.html) [분석](https://docs.netapp.com/ko-kr/ontap/concept_nas_file_system_analytics_overview.html) [개요](https://docs.netapp.com/ko-kr/ontap/concept_nas_file_system_analytics_overview.html)[".](https://docs.netapp.com/ko-kr/ontap/concept_nas_file_system_analytics_overview.html)

단계

1. 스토리지 > 볼륨 \* 을 선택합니다. 볼륨을 확장하여 내용을 봅니다.

## <span id="page-13-2"></span>**System Manager**로 호스트별 사용자 및 그룹을 관리합니다

ONTAP 9.10.1부터 System Manager를 사용하여 UNIX 또는 Windows 호스트별 사용자 및 그룹을 관리할 수 있습니다.

다음 절차를 수행할 수 있습니다.

Windows Unix

- [Windows](#page-14-0) [사용자](#page-14-0) [및](#page-14-0) [그룹을](#page-14-0) 봅[니다](#page-14-0)
- [add-edit-delete-Windows]
- [manage-windows-users]
- [UNIX](#page-16-0) [사용자](#page-16-0) [및](#page-16-0) [그룹](#page-16-0) [보기](#page-16-0)
- [add-edit-delete-UNIX]
- [manage-unix-users]

### <span id="page-14-0"></span>**Windows** 사용자 및 그룹을 봅니다

System Manager에서 Windows 사용자 및 그룹 목록을 볼 수 있습니다.

### 단계

- 1. System Manager에서 \* 스토리지 > 스토리지 VM \* 을 클릭합니다.
- 2. 스토리지 VM을 선택한 다음 \* 설정 \* 탭을 선택합니다.
- 3. 호스트 사용자 및 그룹 \* 영역으로 스크롤합니다.

Windows \* 섹션은 선택한 스토리지 VM과 연결된 각 그룹의 사용자 수에 대한 요약을 표시합니다.

- 4. 을 클릭합니다 → Windows \* 섹션에서
- 5. 그룹 \* 탭을 클릭한 다음 을 클릭합니다  $\blacktriangledown$  그룹 이름 옆에 있는 을 클릭하여 해당 그룹에 대한 세부 정보를 봅니다.
- 6. 그룹의 사용자를 보려면 그룹을 선택한 다음 \* 사용자 \* 탭을 클릭합니다.

### **Windows** 그룹을 추가**,** 편집 또는 삭제합니다

System Manager에서 Windows 그룹을 추가, 편집 또는 삭제하여 관리할 수 있습니다.

단계

- 1. System Manager에서 Windows 그룹 목록을 봅니다. 을 참조하십시오 [Windows](#page-14-0) [사용자](#page-14-0) [및](#page-14-0) [그룹을](#page-14-0) 봅[니다](#page-14-0).
- 2. 그룹 \* 탭에서 다음 작업으로 그룹을 관리할 수 있습니다.

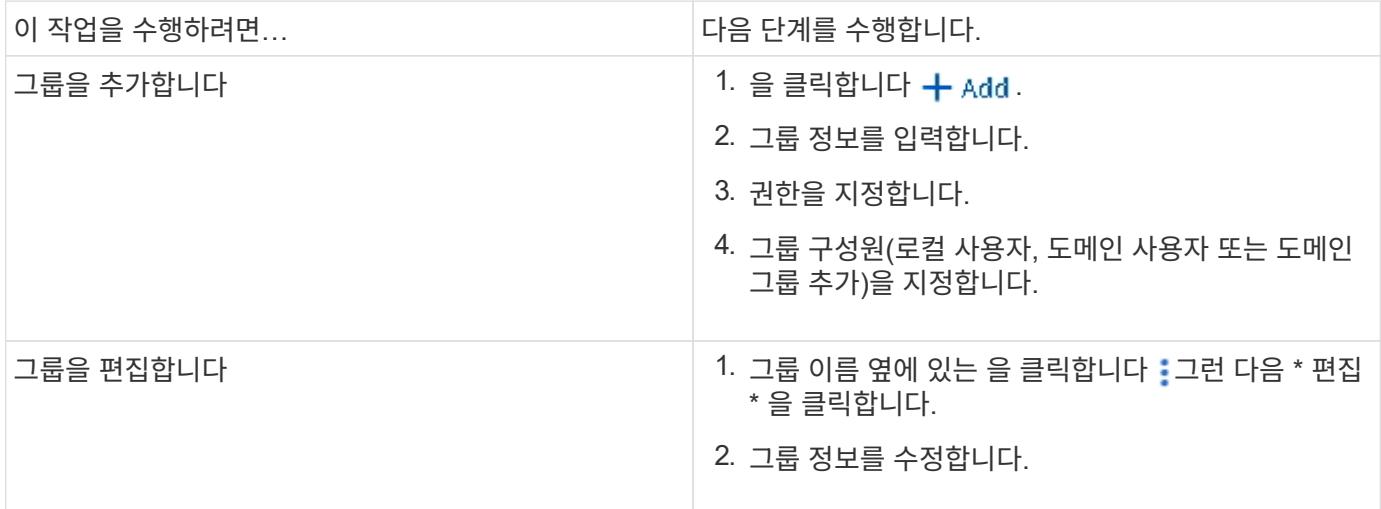

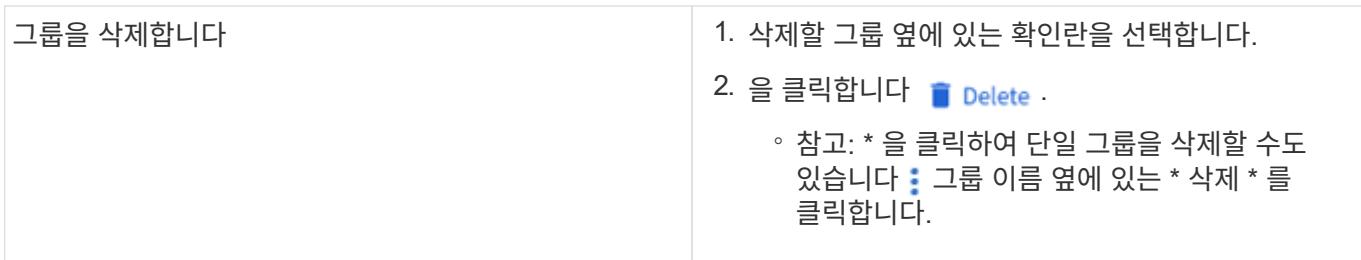

### **Windows** 사용자를 관리합니다

System Manager에서 Windows 사용자를 추가, 편집, 삭제, 활성화 또는 비활성화하여 관리할 수 있습니다. Windows 사용자의 암호를 변경할 수도 있습니다.

단계

1. System Manager에서 그룹의 사용자 목록을 봅니다. 을 참조하십시오 [Windows](#page-14-0) [사용자](#page-14-0) [및](#page-14-0) [그룹을](#page-14-0) [봅](#page-14-0)[니다](#page-14-0).

2. 사용자 \* 탭에서 다음 작업을 통해 사용자를 관리할 수 있습니다.

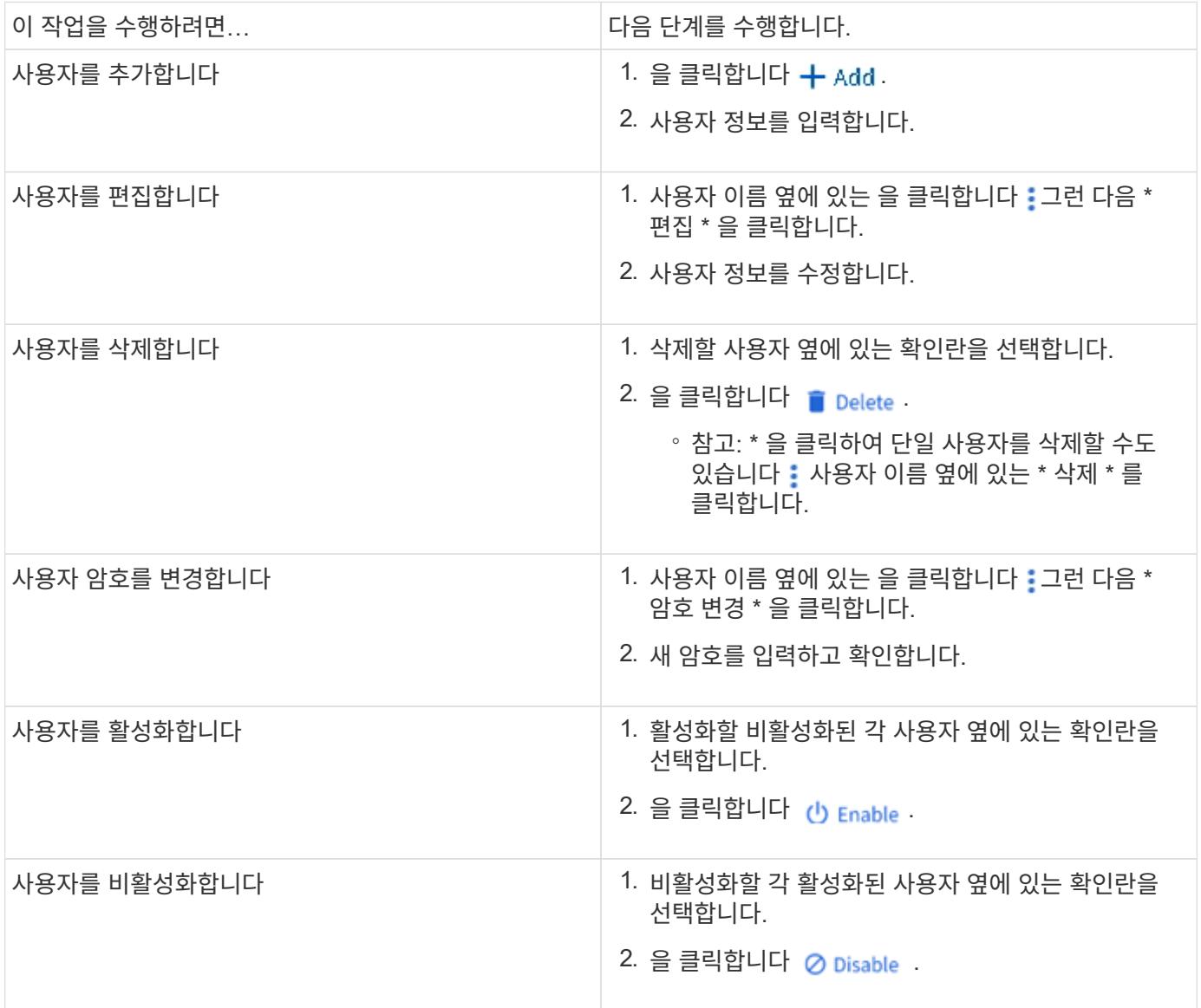

### <span id="page-16-0"></span>**UNIX** 사용자 및 그룹 보기

System Manager에서 UNIX 사용자 및 그룹 목록을 볼 수 있습니다.

#### 단계

- 1. System Manager에서 \* 스토리지 > 스토리지 VM \* 을 클릭합니다.
- 2. 스토리지 VM을 선택한 다음 \* 설정 \* 탭을 선택합니다.
- 3. 호스트 사용자 및 그룹 \* 영역으로 스크롤합니다.

UNIX \* 섹션에는 선택한 스토리지 VM과 연결된 각 그룹의 사용자 수가 요약되어 표시됩니다.

- 4. 을 클릭합니다 $\rightarrow$  를 클릭합니다.
- 5. 그룹 \* 탭을 클릭하여 해당 그룹에 대한 세부 정보를 봅니다.
- 6. 그룹의 사용자를 보려면 그룹을 선택한 다음 \* 사용자 \* 탭을 클릭합니다.

### **UNIX** 그룹을 추가**,** 편집 또는 삭제합니다

System Manager에서는 UNIX 그룹을 추가, 편집 또는 삭제하여 관리할 수 있습니다.

단계

1. System Manager에서 UNIX 그룹 목록을 봅니다. 을 참조하십시오 [UNIX](#page-16-0) [사용자](#page-16-0) [및](#page-16-0) [그룹](#page-16-0) [보기](#page-16-0).

2. 그룹 \* 탭에서 다음 작업으로 그룹을 관리할 수 있습니다.

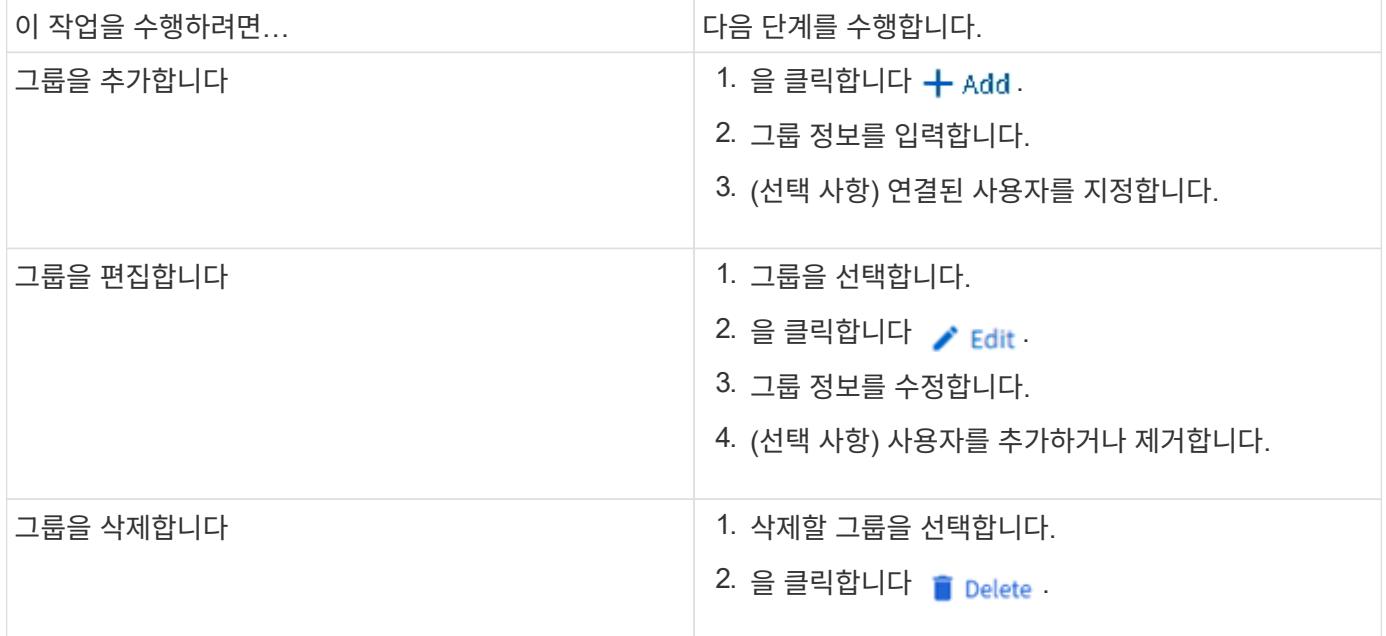

### **UNIX** 사용자 관리

System Manager에서 Windows 사용자를 추가, 편집 또는 삭제하여 관리할 수 있습니다.

단계

1. System Manager에서 그룹의 사용자 목록을 봅니다. 을 참조하십시오 [UNIX](#page-16-0) [사용자](#page-16-0) [및](#page-16-0) [그룹](#page-16-0) [보기](#page-16-0).

2. 사용자 \* 탭에서 다음 작업을 통해 사용자를 관리할 수 있습니다.

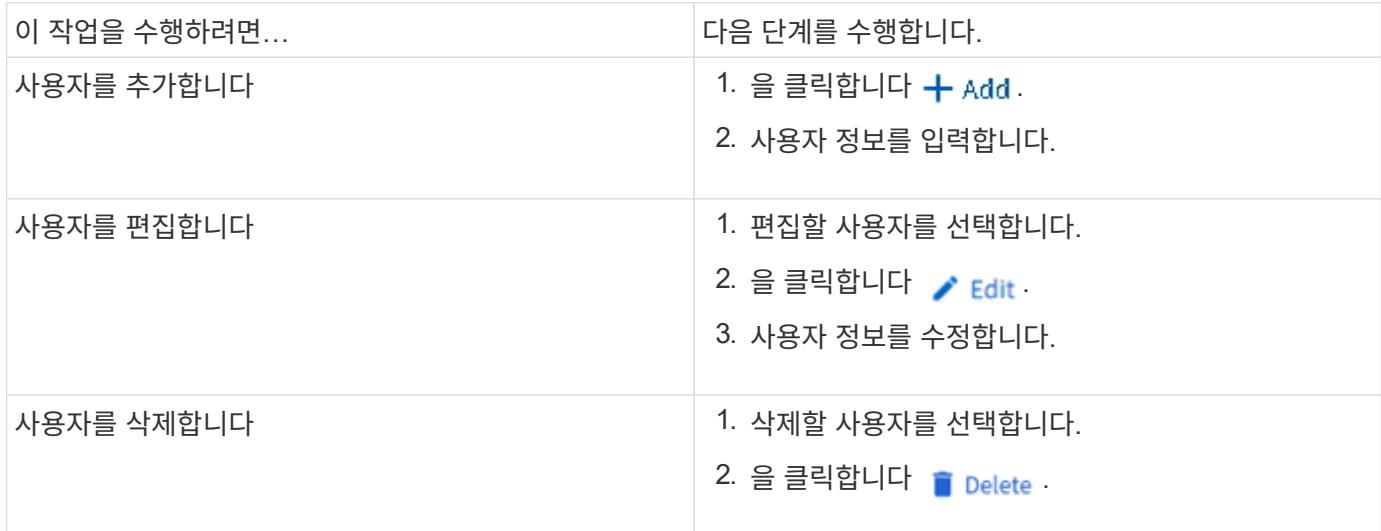

## <span id="page-17-0"></span>**NFS** 활성 클라이언트를 모니터링합니다

ONTAP 9.8부터 System Manager는 NFS 라이센스가 클러스터에서 라이센스될 때 활성 상태인 NFS 클라이언트 연결을 보여 줍니다.

따라서 연결되어 있지만 유휴 상태이며 연결이 끊긴 스토리지 VM에 능동적으로 접속되어 있는 NFS 클라이언트를 빠르게 확인할 수 있습니다.

각 NFS 클라이언트 IP 주소에 대해 \* NFS 클라이언트 \* 디스플레이에 마지막 액세스 시간 \* 네트워크 인터페이스 IP 주소 \* NFS 연결 버전 \* 스토리지 VM 이름이 표시됩니다

또한 지난 48시간 동안 활성화된 NFS 클라이언트 목록도 \* Storage > Volumes \* 디스플레이에 표시되고 NFS 클라이언트 수가 \* Dashboard \* 디스플레이에 포함됩니다.

단계

1. NFS 클라이언트 작업 표시: \* 호스트 > NFS 클라이언트 \* 를 클릭합니다.

## <span id="page-17-1"></span>**NAS** 스토리지를 설정합니다

<span id="page-17-2"></span>**NFS**를 사용하여 **Linux** 서버용 **NAS** 스토리지를 설정합니다

스토리지 VM을 생성하거나 수정하여 NFS 서버에서 Linux 클라이언트에 데이터를 제공할 수 있도록 합니다.

이 절차를 수행하면 NFS 프로토콜을 위한 신규 또는 기존 스토리지 VM을 사용할 수 있습니다. 사용자 환경에 필요한 네트워킹, 인증 또는 보안 서비스에 대해 구성 세부 정보를 사용할 수 있다고 가정합니다.

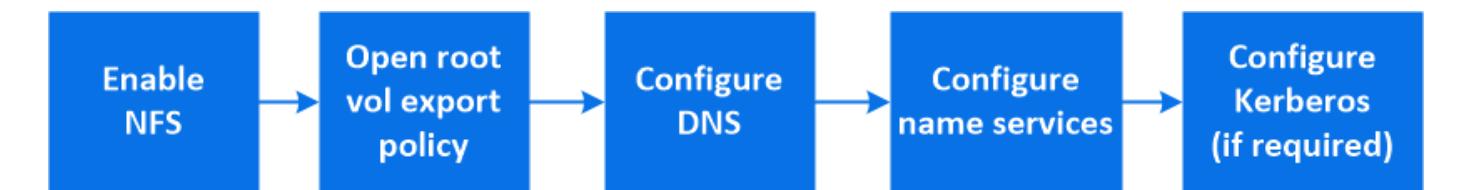

단계

- 1. 스토리지 VM에서 NFS를 사용하도록 설정합니다.
	- a. 새 스토리지 VM의 경우: \* 스토리지 > 스토리지 VM \* 을 클릭하고 \* 추가 \* 를 클릭한 다음 스토리지 VM 이름을 입력하고 \* SMB/CIFS, NFS, S3 \* 탭에서 \* NFS \* 활성화 \* 를 선택합니다.
		- 기본 언어를 확인합니다.
		- 네트워크 인터페이스를 추가합니다.
		- 스토리지 VM 관리자 계정 정보 업데이트(선택 사항)
	- b. 기존 스토리지 VM의 경우: \* 스토리지 > 스토리지 VM \* 을 클릭하고 스토리지 VM을 선택한 다음 \* 설정 \* 을 클릭하고 을 클릭합니다 < 아래 \* NFS \*.
- 2. 스토리지 VM 루트 볼륨의 엑스포트 정책을 엽니다.
	- a. 스토리지 > 볼륨 \* 을 클릭하고 스토리지 VM의 루트 볼륨(기본값: volume-name \_ root)을 선택한 다음 \* 정책 내보내기 \* 아래에 표시되는 정책을 클릭합니다.
	- b. 규칙을 추가하려면 \* 추가 \* 를 클릭합니다.
		- 클라이언트 사양 = 0.0.0.0/0
		- 액세스 프로토콜 = NFS
		- 액세스 세부 정보 = UNIX 읽기 전용
- 3. 호스트 이름 확인을 위해 DNS 구성: \* 스토리지 > 스토리지 VM \* 을 클릭하고 스토리지 VM을 선택한 다음 \* 설정 \* 을 클릭하고 을 클릭합니다  $\bullet$  DNS \* 아래.
- 4. 필요에 따라 이름 서비스를 구성합니다.
	- a. 스토리지 > 스토리지 VM \* 을 클릭하고 스토리지 VM을 선택한 다음 \* 설정 \* 을 클릭하고 for 를 클릭합니다 ✿ LDAP 또는 NIS를 선택합니다.
	- b. 이름 서비스 스위치 파일에 변경 내용을 포함합니다. 을 클릭합니다 ◢ 이름 서비스 스위치 타일에서
- 5. 필요한 경우 Kerberos 구성:
	- a. 스토리지 > 스토리지 VM \* 을 클릭하고 스토리지 VM을 선택한 다음 \* 설정 \* 을 클릭합니다.
	- b. 을 클릭합니다 Kerberos 타일에서 \* 추가 \* 를 클릭합니다.

#### <span id="page-18-0"></span>**SMB**를 사용하여 **Windows** 서버용 **NAS** 스토리지를 설정합니다

스토리지 VM을 생성 또는 수정하여 SMB 서버에서 Windows 클라이언트에 데이터를 제공할 수 있도록 합니다.

이 절차를 사용하면 SMB 프로토콜을 위한 신규 또는 기존 스토리지 VM을 사용할 수 있습니다. 사용자 환경에 필요한 네트워킹, 인증 또는 보안 서비스에 대해 구성 세부 정보를 사용할 수 있다고 가정합니다.

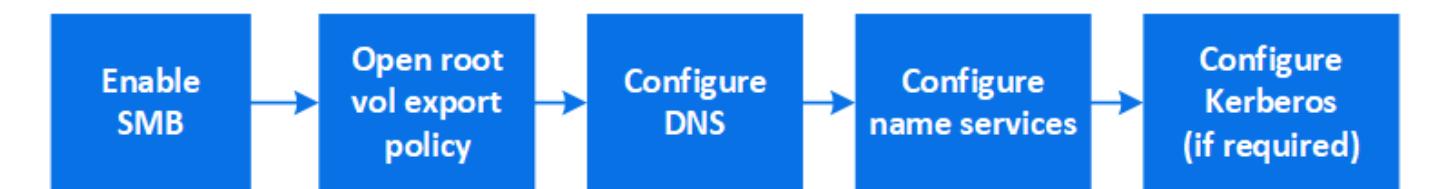

단계

1. 스토리지 VM에서 SMB를 사용하도록 설정합니다.

- a. 새 스토리지 VM의 경우: \* 스토리지 > 스토리지 VM \* 을 클릭하고 \* 추가 \* 를 클릭한 다음 스토리지 VM 이름을 입력하고 \* SMB/CIFS, NFS, S3 \* 탭에서 \* SMB/CIFS \* 활성화 를 선택합니다.
	- 다음 정보를 입력합니다.
		- 관리자 이름 및 암호
		- 서버 이름입니다
		- Active Directory 도메인입니다
	- 조직 구성 단위를 확인합니다.
	- DNS 값을 확인합니다.
	- 기본 언어를 확인합니다.
	- 네트워크 인터페이스를 추가합니다.
	- 스토리지 VM 관리자 계정 정보 업데이트(선택 사항)
- b. 기존 스토리지 VM의 경우: \* 스토리지 > 스토리지 VM \* 을 클릭하고 스토리지 VM을 선택한 다음 \* 설정 \* 을 클릭하고 을 클릭합니다  $\bullet\bullet$  SMB \* 에서.
- 2. 스토리지 VM 루트 볼륨의 엑스포트 정책을 엽니다.
	- a. 스토리지 > 볼륨 \* 을 클릭하고 스토리지 VM의 루트 볼륨(기본값: *volume-name\_root*)을 선택한 다음 \* 정책 내보내기 \* 아래에 표시되는 정책을 클릭합니다.
	- b. 규칙을 추가하려면 \* 추가 \* 를 클릭합니다.
		- 클라이언트 사양 = 0.0.0.0/0
		- 액세스 프로토콜 = SMB
		- 액세스 세부 정보 = NTFS 읽기 전용
- 3. 호스트 이름 확인을 위해 DNS 구성:
	- a. 스토리지 > 스토리지 VM \* 을 클릭하고 스토리지 VM을 선택한 다음 \* 설정 \* 을 클릭하고 을 클릭합니다 < DNS \* 아래.
	- b. DNS 서버로 전환하고 SMB 서버를 매핑합니다.
		- 정방향(A-Address 레코드) 및 역방향(PTR-포인터 레코드) 조회 항목을 만들어 SMB 서버 이름을 데이터 네트워크 인터페이스의 IP 주소에 매핑합니다.
		- NetBIOS 별칭을 사용하는 경우 별칭 정식 이름(CNAME 리소스 레코드) 조회 항목을 만들어 각 별칭을 SMB 서버의 데이터 네트워크 인터페이스의 IP 주소에 매핑합니다.
- 4. 필요에 따라 이름 서비스를 구성합니다
	- a. 스토리지 > 스토리지 VM \* 을 클릭하고 스토리지 VM을 선택한 다음 \* 설정 \* 을 클릭하고 을 클릭합니다 ✿ LDAP \* 또는 \* NIS \* 에서 지원됩니다.

b. 이름 서비스 스위치 파일에 변경 내용을 포함합니다. 을 클릭합니다 <>>>>>>> 이름 서비스 스위치 \* 아래.

5. 필요한 경우 Kerberos 구성:

a. 스토리지 > 스토리지 VM \* 을 클릭하고 스토리지 VM을 선택한 다음 \* 설정 \* 을 클릭합니다.

 $b.$  을 클릭합니다  $\rightarrow$  Kerberos \* 에서 \* 추가 \* 를 클릭합니다.

<span id="page-20-0"></span>**NFS**와 **SMB**를 모두 사용하여 **Windows** 및 **Linux** 모두에 대해 **NAS** 스토리지를 설정합니다

NFS 및 SMB 서버가 Linux 및 Windows 클라이언트에 데이터를 제공할 수 있도록 스토리지 VM을 생성하거나 수정합니다.

이 절차를 사용하면 신규 또는 기존 스토리지 VM에서 NFS 및 SMB 프로토콜을 모두 처리할 수 있습니다. 사용자 환경에 필요한 네트워킹, 인증 또는 보안 서비스에 대해 구성 세부 정보를 사용할 수 있다고 가정합니다.

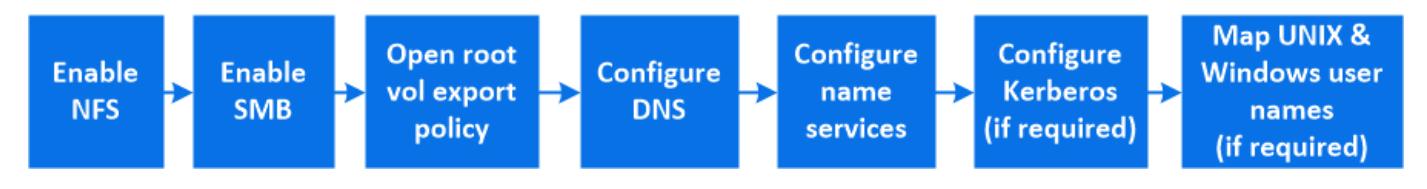

단계

1. 스토리지 VM에서 NFS 및 SMB를 사용하도록 설정합니다.

- a. 새 스토리지 VM의 경우: \* 스토리지 > 스토리지 VM \* 을 클릭하고 \* 추가 \* 를 클릭한 다음 스토리지 VM 이름을 입력하고 \* SMB/CIFS, NFS, S3 \* 탭에서 \* SMB/CIFS \* 활성화 및 \* NFS \* 활성화 를 선택합니다.
	- 다음 정보를 입력합니다.
		- 관리자 이름 및 암호
		- 서버 이름입니다
		- Active Directory 도메인입니다
	- 조직 구성 단위를 확인합니다.
	- DNS 값을 확인합니다.
	- 기본 언어를 확인합니다.
	- 네트워크 인터페이스를 추가합니다.
	- 스토리지 VM 관리자 계정 정보 업데이트(선택 사항)
- b. 기존 스토리지 VM의 경우: \* 스토리지 > 스토리지 VM \* 을 클릭하고 스토리지 VM을 선택한 다음 \* 설정 \* 을 클릭합니다. NFS 또는 SMB가 아직 활성화되지 않은 경우 다음 하위 단계를 완료합니다.
	- 을 클릭합니다 <u>★</u>★ 아래 \* NFS \*.
	- 을 클릭합니다 <u>★</u> SMB \* 에서.
- 2. 스토리지 VM 루트 볼륨의 엑스포트 정책을 엽니다.
	- a. 스토리지 > 볼륨 \* 을 클릭하고 스토리지 VM의 루트 볼륨(기본값: *volume-name\_root*)을 선택한 다음 \* 정책 내보내기 \* 아래에 표시되는 정책을 클릭합니다.
	- b. 규칙을 추가하려면 \* 추가 \* 를 클릭합니다.
		- 클라이언트 사양 = 0.0.0.0/0
- 액세스 프로토콜 = NFS
- 액세스 세부 정보 = NFS 읽기 전용
- 3. 호스트 이름 확인을 위해 DNS 구성:
	- a. 스토리지 > 스토리지 VM \* 을 클릭하고 스토리지 VM을 선택한 다음 \* 설정 \* 을 클릭하고 을 클릭합니다 <del>효</del> DNS \* 아래.
	- b. DNS 구성이 완료되면 DNS 서버로 전환하고 SMB 서버를 매핑합니다.
		- 정방향(A-Address 레코드) 및 역방향(PTR-포인터 레코드) 조회 항목을 만들어 SMB 서버 이름을 데이터 네트워크 인터페이스의 IP 주소에 매핑합니다.
		- NetBIOS 별칭을 사용하는 경우 별칭 정식 이름(CNAME 리소스 레코드) 조회 항목을 만들어 각 별칭을 SMB 서버의 데이터 네트워크 인터페이스의 IP 주소에 매핑합니다.
- 4. 필요에 따라 이름 서비스 구성:
	- a. 스토리지 > 스토리지 VM \* 을 클릭하고 스토리지 VM을 선택한 다음 \* 설정 \* 을 클릭하고 을 클릭합니다 ✿ LDAP 또는 NIS의 경우
	- b. 이름 서비스 스위치 파일에 변경 내용을 포함합니다. 을 클릭합니다 <>>>>>>> 이름 서비스 스위치 \* 아래.
- 5. 필요한 경우 Kerberos 구성: 을 클릭합니다 -> Kerberos 타일에서 \* 추가 \* 를 클릭합니다.
- 6. 필요한 경우 UNIX 및 Windows 사용자 이름을 매핑하려면 을 클릭합니다 → 이름 매핑 \* 에서 \* 추가 \* 를 클릭합니다.

이 절차는 사이트에 암시적으로 매핑되지 않는 Windows 및 UNIX 사용자 계정이 있는 경우에만 사용해야 합니다. 즉, 각 Windows 사용자 이름의 소문자 버전이 UNIX 사용자 이름과 일치하는 경우입니다. 이 절차는 LDAP, NIS 또는 로컬 사용자를 사용하여 수행할 수 있습니다. 일치하지 않는 두 사용자 세트가 있는 경우 이름 매핑을 구성해야 합니다.

Copyright © 2024 NetApp, Inc. All Rights Reserved. 미국에서 인쇄됨 본 문서의 어떠한 부분도 저작권 소유자의 사전 서면 승인 없이는 어떠한 형식이나 수단(복사, 녹음, 녹화 또는 전자 검색 시스템에 저장하는 것을 비롯한 그래픽, 전자적 또는 기계적 방법)으로도 복제될 수 없습니다.

NetApp이 저작권을 가진 자료에 있는 소프트웨어에는 아래의 라이센스와 고지사항이 적용됩니다.

본 소프트웨어는 NetApp에 의해 '있는 그대로' 제공되며 상품성 및 특정 목적에의 적합성에 대한 명시적 또는 묵시적 보증을 포함하여(이에 제한되지 않음) 어떠한 보증도 하지 않습니다. NetApp은 대체품 또는 대체 서비스의 조달, 사용 불능, 데이터 손실, 이익 손실, 영업 중단을 포함하여(이에 국한되지 않음), 이 소프트웨어의 사용으로 인해 발생하는 모든 직접 및 간접 손해, 우발적 손해, 특별 손해, 징벌적 손해, 결과적 손해의 발생에 대하여 그 발생 이유, 책임론, 계약 여부, 엄격한 책임, 불법 행위(과실 또는 그렇지 않은 경우)와 관계없이 어떠한 책임도 지지 않으며, 이와 같은 손실의 발생 가능성이 통지되었다 하더라도 마찬가지입니다.

NetApp은 본 문서에 설명된 제품을 언제든지 예고 없이 변경할 권리를 보유합니다. NetApp은 NetApp의 명시적인 서면 동의를 받은 경우를 제외하고 본 문서에 설명된 제품을 사용하여 발생하는 어떠한 문제에도 책임을 지지 않습니다. 본 제품의 사용 또는 구매의 경우 NetApp에서는 어떠한 특허권, 상표권 또는 기타 지적 재산권이 적용되는 라이센스도 제공하지 않습니다.

본 설명서에 설명된 제품은 하나 이상의 미국 특허, 해외 특허 또는 출원 중인 특허로 보호됩니다.

제한적 권리 표시: 정부에 의한 사용, 복제 또는 공개에는 DFARS 252.227-7013(2014년 2월) 및 FAR 52.227- 19(2007년 12월)의 기술 데이터-비상업적 품목에 대한 권리(Rights in Technical Data -Noncommercial Items) 조항의 하위 조항 (b)(3)에 설명된 제한사항이 적용됩니다.

여기에 포함된 데이터는 상업용 제품 및/또는 상업용 서비스(FAR 2.101에 정의)에 해당하며 NetApp, Inc.의 독점 자산입니다. 본 계약에 따라 제공되는 모든 NetApp 기술 데이터 및 컴퓨터 소프트웨어는 본질적으로 상업용이며 개인 비용만으로 개발되었습니다. 미국 정부는 데이터가 제공된 미국 계약과 관련하여 해당 계약을 지원하는 데에만 데이터에 대한 전 세계적으로 비독점적이고 양도할 수 없으며 재사용이 불가능하며 취소 불가능한 라이센스를 제한적으로 가집니다. 여기에 제공된 경우를 제외하고 NetApp, Inc.의 사전 서면 승인 없이는 이 데이터를 사용, 공개, 재생산, 수정, 수행 또는 표시할 수 없습니다. 미국 국방부에 대한 정부 라이센스는 DFARS 조항 252.227-7015(b)(2014년 2월)에 명시된 권한으로 제한됩니다.

#### 상표 정보

NETAPP, NETAPP 로고 및 <http://www.netapp.com/TM>에 나열된 마크는 NetApp, Inc.의 상표입니다. 기타 회사 및 제품 이름은 해당 소유자의 상표일 수 있습니다.